OULUN SEUDUN<br>AMMATTIKORKEAKOULU

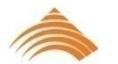

Harri Sekki

# **KODIN MEDIAKESKUS**

**KODIN MEDIAKESKUS**

Harri Sekki Opinnäytetyö Syksy 2013 Tietojenkäsittelyn koulutusohjelma Oulun seudun ammattikorkeakoulu

### **TIIVISTELMÄ**

Oulun seudun ammattikorkeakoulu Tietojenkäsittelyn koulutusohjelma

Tekijä(t): Harri Sekki Opinnäytetyön nimi: Kodin mediakeskus Työn ohjaaja(t): Sari Lipsanen Työn valmistumislukukausi ja -vuosi: syksy 2013 Sivumäärä:34

Tämän opinnäytetyön tarkoitus oli toteuttaa mediakeskus yksityiseen talouteen. Työssä valittiin laitteista ja ohjelmistoista koostuva kokoonpano, joilla median käyttäminen kotona tehtiin monipuoliseksi ja miellyttäväksi. Työn tavoite oli saavuttaa monipuolinen ja helppokäyttöinen mediakeskus sekä oppia langattoman tekniikan tuomista mahdollisuuksista.

Mediakeskus on erilaisista laitteista ja ohjelmistoista koostuva kokoonpano. Mediakeskuksen käyttötarkoitus on toistaa, jakaa ja varastoida musiikkia, videoita, valokuvia sekä tiedostoja. Työssäni kerron käytettävien laitteistojen ja ohjelmiston ominaisuudet sekä perustelen, miksi päädyin niihin. Käyttömukavuutta voitiin lisätä oheislaitteilla. Lopuksi selostan mediakeskuksen rakennusvaiheet askel askeleelta.

Lopputuloksena syntyi toimiva mediakeskus. Mediakeskuksen tavoittena oli saavuttaa helppokäyttöinen ja toimiva kokonaisuus. Nämä tavoitteet saavutettiin osittain. Mediakeskuksen tekniikkaa ja toimivuutta voidaan sanoa onnistuneeksi.

Työn tietoperustana olivat alan lehtiartikkelit, kirjat sekä omakohtainen kokemukseni viihdelaitteista. Sain myös kattavan opetuksen verkko- ja tietoliikennetekniikkaan koulun kursseilta.

Asiasanat: Media, langaton verkko, viihde

### **ABSTRACT**

Oulu University of Applied Sciences Degree programme in Business information Systems

Author(s): Harri Sekki Title of thesis: Home Media Center Supervisor(s): Sari Lipsanen Term and year when the thesis was submitted: Autumn 2013 Number of pages: 34

The purpose of this thesis was to carry out a media center for a private household. The work included the selection of the hardware and software configuration with which the use of media at the home was made versatile and comfortable. The goal was to achieve a versatile and easy-to-use media center as well as learn about the opportunities presented by wireless technology.

The media center is a configuration consisting of a variety of hardware and software. The purpose of the media center use is to repeat, share and store music, videos, photos, and files. This study discusses the hardware and software features, and explains why they were selected. User convenience could be added by peripherals. Finally, the media center construction is explained step by step.

The end result is a functional media center. The media center`s aim was to achieve ease of use, as well as a functional entity. These objectives were partially met. Media center technology and functionality can be said to be successful.

The theoretical background of the study is based on newspaper articles, books, and personal experience in the entertainment devices. Moreover, the school courses provided comprehensive education for networking and communications technology.

Keywords: Media, wireless network, entertainment

# **SISÄLLYSLUETTELO**

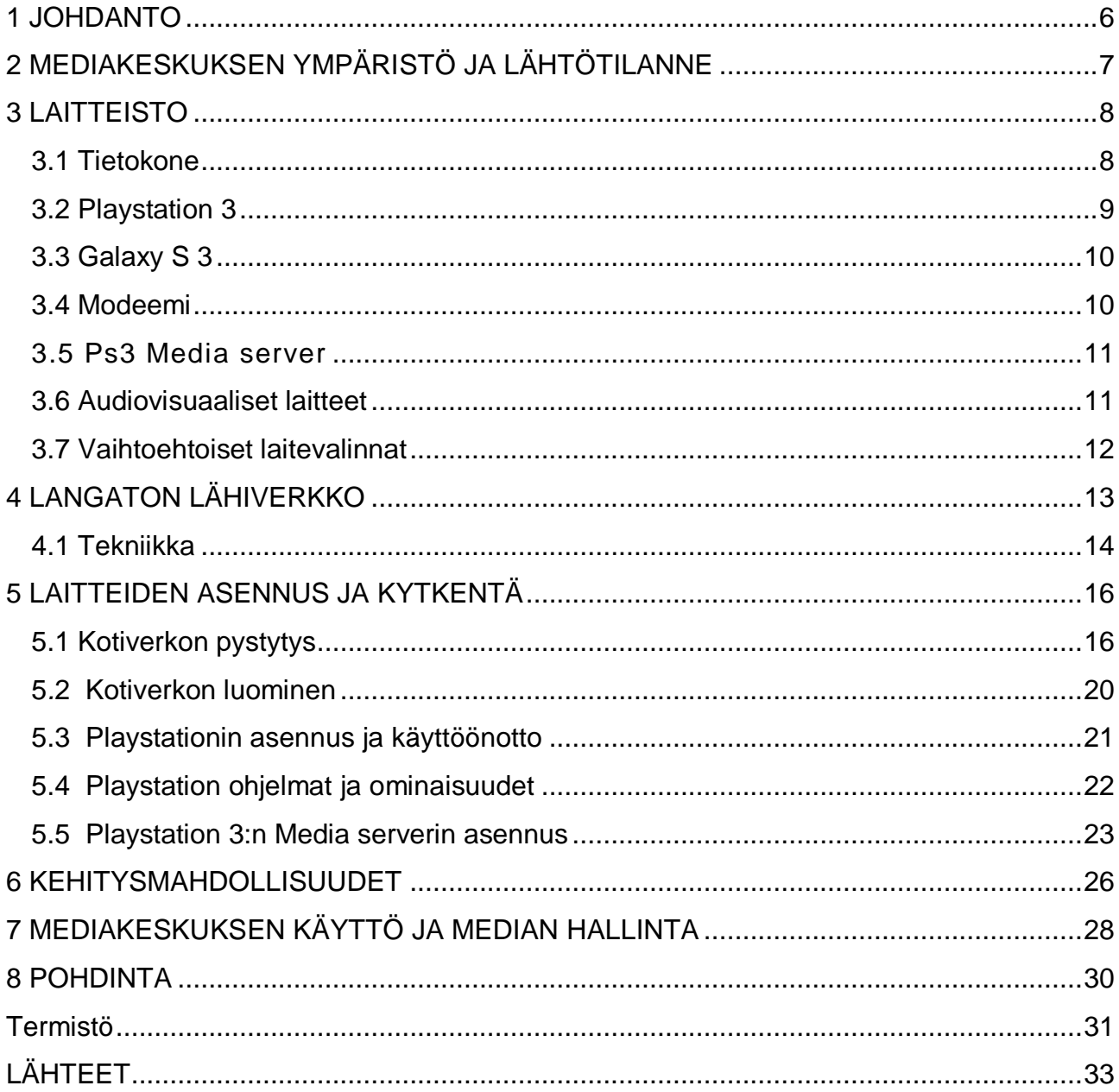

### **1 JOHDANTO**

Opinnäytetyöni tarkoituksena oli rakentaa mediakeskus omaan yksityiseen käyttöön. Aihe oli ajankohtainen, sillä langattomat verkot ovat yleistyneet ja kodin viihderatkaisut monipuolistuneet. Tavoitteenani oli saada hyödyllistä käytännön kokemusta ja monipuolista tietoa verkko- ja laitetekniikoista koulutukseni tueksi. Päädyin tähän aiheeseen, koska minua kiinnostavat kodin mediaratkaisut ja se, kuinka median käyttö kotona voidaan luoda mahdollisimman miellyttäväksi. Langaton tekniikka on tuonut mukanaan monia mahdollisuuksia hyödyntää oheislaitteita ja käyttää kodin mediaratkaisuja uusilla tavoilla.

Mediakeskusta käytetään elokuvien, musiikin ja valokuvien toistamiseen sekä tiedostojen jakamiseen. Käyn työssäni läpi valitsemieni laitteiden ominaisuudet ja kerron, kuinka kaikki laitteet toimivat toisiinsa nähden. Kerron myös hieman tekniikasta ja kehitysmahdollisuuksista jatkoa ajatellen. Valitsin käyttötarkoitukseeni sopivan laite- ja ohjelmistokokoonpanon, josta koostuu toimiva, monipuolinen ja helppokäyttöinen mediakeskus. Myös kehittämismahdollisuudet olivat tärkeitä tulevaisuutta ajatellen.

# **2 MEDIAKESKUKSEN YMPÄRISTÖ JA LÄHTÖTILANNE**

Mediakeskuksen ympäristönä toimi Oulussa sijaitseva 72 neliöinen ensimmäisen kerroksen kerrostalokolmio. Tarkoituksena oli rakentaa toimiva langaton mediakeskus, joka sisältäisi toistolaitteet, verkkolaitteet, tietokoneen, oheislaitteet ja ohjelmistot. Aluksi selvitettiin, mitä internet-yhteyksiä taloon saa. Taloon oli saatavilla ADSL-yhteys sekä erilaisia kaapeli- ja internet-yhteyksiä. Hinnastoja ja nopeuksia vertaillessa kävi ilmi, että kaapeliyhteydet ovat nopeampia ja halvempia. Valitsin DNA-operaattorilta 100/20 nopeuksisen kaapelimodeemiyhteyden. Granlund (2007) kertoo Tietoliikenne kirjassaan kaapelimodeemin olevan laite, joka antaa verkon datapalvelut käyttäjälle. Granlundin (2007) mukaan modeemi liitetään kaapelitelevisioverkon antenniliittymään ja laitteen tehtävänä on siirtää kanavalta tuleva data USB-väylän tai Ethernet-verkon kautta tietokoneille. (Granlund 2007, 368.) Kirjassa tietoverkon perusteet (2003) Hämeen-Anttila kertoo ADSL (Asymmetric Digital Subscriber Line) olevan asymmetrinen DSL-tekniikka. Siirtonopeus tässä tekniikassa kerrotaan olevan verkosta käyttäjälle päin suurempi kuin käyttäjältä verkkoon päin." (Hämeen-Anttila 2003, 72).

Tietokone sijoitettiin samaan tilaan modeemin kanssa ja toistolaitteet sijoitettiin olohuoneeseen. Näiden tilojen välissä on kaksi seinää, jotka vaimentavat wlan-signaalia. Koska kyseessä oleva tila sijaitsee kerrostalossa, on lähietäisyydellä myös muita wlanverkkoja, jotka vaikuttavat wlan-signaaliin ja saattavat häiritä yhteyttä. Tämä otettiin huomioon valitsemalla modeemista wlan-signaalille tavallisesta poikkeava lähetyskanava.

### **3 LAITTEISTO**

Aluksi oli tärkeintä valita käyttöön sopivat laitteet, ohjelmistot ja tekniset ratkaisut. Työssä tarvitaan verkkolaite, joka muodostaa tietokoneen kanssa langattoman lähiverkon. Lisäksi tarvitaan toistolaite olohuoneeseen toistamaan mediaa ja audiovisuaaliset laitteet toistolaitteen ympärille. Mediakeskuksen kokoonpanoon kuuluu oheislaite Samsung Galaxy S3. Kehittämisosiossa pohdin, mitä muita oheislaitteita kokonaisuuteen olisi voinut valita.

#### **3.1 Tietokone**

Tietokoneen tehtävä mediakeskuksessa on varastoida mediaa, streamata eli suoratoistaa, suorittaa mediasisällön toisto-ohjelmistoja ja luoda kotiverkko yhdessä wlan-modeemin kanssa. Tietokoneeni kokoonpano on seuraavanlainen: prosessorina AMD Phenom 2 X4 945, RAM-muistin määrä 4.00Gt DDR3 669Mhz, emolevy oli Asus M4a77td ja näytönohjain Ati Radeon HD 5870.

Puhuttaessa mediakeskuksista tulevat esille sanat Media Pc ja HTPC (Home Theatre Personal Computer). Media Pc:llä ja HTPC:llä tarkoitetaan tietokonetta, joka toimii mediantoistimena ja kodin viihdekeskuksena. Työssäni Media Pc:n pääsääntöinen tehtävä on suorittaa median jako-ohjelmaa sekä yhdistää Playstation 3 ja tietokone. Media Pc jakaa tietokoneella olevan musiikin, videot ja valokuvat kaikkien verkossa olevien laitteiden saataville. Käytin tietokoneella medianjako-ohjelmaa nimeltä Playstation 3 media server. Playtation 3 media serverin tehtävä oli jakaa ja streamata tietokoneella oleva sisältö Playstation 3:lle. Ohjelmalla onnistui jakaa musiikkia, videoita, kuvia, tiedostoja ja nettiradioita. Playstation 3 media serverin ja tietokoneen tärkein tehtävä oli suorittaa Spotify-sovellusta tietokoneella ja jakaa se Playstation 3 media serverin kautta Playstation 3:lle. Vaihtoehtoinen tapa olisi ollut kytkeä puhelin Aux-johdolla tai hdmi-adapterilla kiinni vahvistimineen ja suorittaa puhelimen kautta Spotifya. On muitakin tapoja käyttää Spotifysovellusta, mutta esittelen niitä kehitysmahdollisuudet-kappaleessa.

### **3.2 Playstation 3**

Mediatoistimeksi valitsin Playstation 3:n, koska siinä yhdistyvät bluray-asema, kattavat ominaisuudet sekä pelikonsoli. Playstation 3 on monipuolinen myös ohjelmistoltaan, siinä ovat esimerkiksi Youtube, Yle Areena, Vidzone ja Music Unlimited. Ohjelmistojen lisäksi Playstation 3:n kuvien ja videoiden toistaminen oli monipuolista ja hyvin muokattavissa.

Taulukko 1 (Playstation, 2013.)

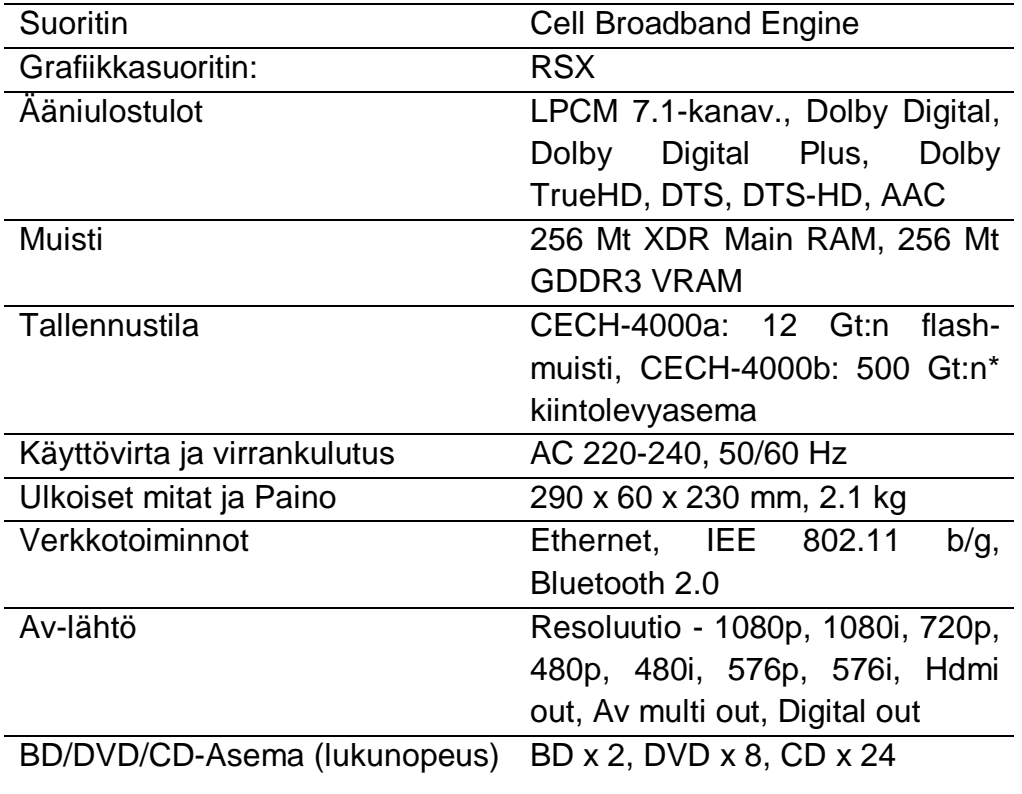

### Playstation 3 järjestelmän ominaisuudet

#### **3.3 Galaxy S 3**

Oheislaitteena käytin älypuhelin Samsung Galaxy 3:a. Älypuhelimen tehtävä on toimia Playstation 3:n kanssa yhteistyössä. Galaxy S3:n käyttöjärjestelmän tämän hetkinen versio oli Android Jelly bean 4.1.2. Puhelimessa on Wi-Fi eli langaton verkko, joka tuki kaikkia standardeja ja Allshare-ominaisuus. Allshare on Samsungin ohjelmisto, jolla käyttäjä voi jakaa laitteiden välillä tietoa langattomasti. Esimerkiksi puhelimessa olevat kuvat voi näyttää television ruudulta tai avata tietokoneella sijaitsevat asiakirjat puhelimella. Älypuhelimen tärkein ominaisuus oli toimia kaukosäätimenä. Älypuhelinta voi hyödyntää kätevästi yhdistämällä se playstation 3:n youtube-sovellukseen, jolloin youtubessa näkyvät videot toistuvat suoraan playstation 3:n kautta television näytöltä. Tämä ominaisuus tekee youtuben käyttämisen helpoksi ja vaivattomaksi. Playstation 3:n youtube-sovelluksen käyttö ohjaimella oli hidasta ja raskasta käyttää. Wlan:in kanssa toimivalla älypuhelimella voi myös näyttää kuvat suuremmalta television näytöltä.

#### **3.4 Modeemi**

Modeemiksi valittiin Thomson tcw700 wlan-kaapelimodeemi. Thomson tcw700:ssä oli langaton tukiasema, johon liitettiin internet-yhteys. Internetyhteys tarjosi 802.11n wlanstandardin, ja se sisälsi myös hyvän suorituskyvyn 4 gigan ethernet kytkimen 4 portilla, joten sillä voitiin laajentaa lähiverkkoa. Langaton yhdyskäytävä tarjosi edistyksellistä teknologiaa muun muassa lapsilukon, palomuurin ja vpn-verkon eli virtuaalisen erillisverkon. Kirjassa Tietoverkon rakentaminen (2005) langattomien verkkokorttien ja tukiasemien kerrotaan olevan langattomien lähiverkkojen peruskomponentteja. Näiden lisäksi voidaan käyttää langattomia etäsiltoja (wireless bridge) ja langattomia reitittimiä (wireless router). (Hakala & Vainio 2005, 157.)

#### **3.5 Ps3 Media server**

Ps3 Media server on DLNA yhteensopiva UPnP mediaserveri. Tekniikkalehti Mikrobitissä (2012) Vähimaa kertoo, että UPnP on joukko erilaisia verkkotekniikoita, jotka sallivat automaattisesti muiden laitteiden löytää toisensa lähiverkossa. Vähimaa sanoo DLNA:n muodostuvan joukosta standardeja, jotka sallivat verkkoon liitettävien eri laitteiden jakaa mediaa keskenään. DLNA:n on määritellyt elektroniikkavalmistajista koostuva Digital Living Network Alliance (Vähimaa 2012, 18). Ps3 media serverin tehtävänä on jakaa mediaa Playstation 3:a, koska osa musiikista, elokuvista ja muusta mediasta sijaitsi tietokoneella. Ohjelma on ilmainen, monipuolinen ja helppokäyttöinen.

#### **3.6 Audiovisuaaliset laitteet**

Vahvistimena käytin Onkyon Tx-Sr 608-mallia, joka on 7.2 -kanavainen THX-sertifioitu. Vahvistimen rooli mediakeskuksessa on tuottaa laadukas äänimaailma elokuville ja musiikille sekä jakaa kuva Playstation 3:a televisiolle.

Kaiuttimissa käytin 5.1 -monikanavaääni ratkaisua, jossa edessä sivuilla on kaksi tornikaiutinta, keskellä television edessä keskikaiutin, takana vasemmalla ja oikealla takakaiuttimet jalustoilla sekä subwoofer huoneen oikeassa nurkkauksessa. Oikeanlaiseen kauittimien asennukseen tulee perehtyä perusteellisesti, jotta akustiikka ja äänentoistoolosuhteet ovat optimaaliset. Perehdyin kaiuttimien asennukseen kaiuttimien mukana tulleilla oppailla sekä lukemalla alan artikkeleja internetistä. Kaiuttimet ovat Chorusmerkkisiä ja mallit ovat Mondo 99i, Chorus 682 Compact, Vertigo xls ucd sekä Mondo 77i. Kyseisiin kaiuttimiin päädyttiin, koska valmistaja on suomalainen ja äänen luvataan olevan puhdas ja luonnollinen.

### **3.7 Vaihtoehtoiset laitevalinnat**

Markkinoilla on monia eri vaihtoehtoja, joista mediakeskus voitaisiin rakentaa. Vaihtoehtoisesti koko mediakeskuksen olisi voinut rakentaa Applen laitteiden varaan. Toistolaitteen täytyi olla pelikonsoli, joten Playstation 3:n sijaan olisi voitu valita Microsoftin Xbox 360. Xbox 360 kykenee lähes samoihin toimintoihin kuin Playstation 3, joten valinta oli lähinnä makukysymys. Valitsin toistolaitteeksi Playstation 3:n, koska se tarjoaa tarvittavat ominaisuudet. Näitä ominaisuuksia ovat bluray-asema, monipuoliset tiedostotyyppituet, viihdeohjelmistot sekä tekniikka yleisesti.

# **4 LANGATON LÄHIVERKKO**

Wlan tulee sanoista wireless local area network, mikä tarkoittaa langatonta lähiverkkotekniikkaa. Langattomassa lähiverkossa laitteet voidaan yhdistää toisiinsa ilman kaapeleita. Wlan oli keskeinen osa kodin mediakeskuksia, joka sitoi laitteet toisiinsa ja mahdollisti langattoman tiedonsiirron huoneiden välillä. Wlan:in avulla luotiin laitteistojen välille langaton yhteys, jolloin päästiin eroon kaapeleista ja laitteiden käyttö helpottui ja yksinkertaistui. "Yleisin langaton lähiverkko on IEEE 802.11 -standardeihin perustuva, lupamenettelystä vapautettu Wi-FI ratkaisu (Wireless Fidelity). IEE -802.11 -standardista on useita eri versioita, jotka edustavat eri teknologiasukupolvia." (Hakala & Vainio 2005, 152.)

Langattoman kotiverkon voi pystyttää esimerkiksi internetyhteyden tarjoajalta saatavalla yhdistelmäboksilla, joka sisältää kaiken tarvittavan. Boksi sisälsi palomuurin, reitittimen, langattoman verkon tukiaseman ja langallisen verkon kytkimen. Laitteet yhdistetään valittuun verkkoon ja salasana syötetään vain kerran, jonka jälkeen laite yhdistyy automaattisesti verkkoon. Tämä on nykyään yleisin ja myös helpoin tapa luoda kotiverkko. On myös muita tapoja luoda kotiverkko, mutta eniten kotiverkon rakentamiseen vaikuttaa se, mitä modeemia käytetään internetyhteyden muodostamiseen. Modeemin ominaisuudet vaikuttavat siihen, tarvitaanko muita laitteita tueksi. Modeemi voi olla edellä mainittu yhdistelmämodeemi, jolloin muita laitteita ei tarvita. Jos käytössä on yksinkertainen adslmodeemi tai kaapelimodeemi, jotka eivät sisällä langatonta verkkoa lainkaan, tarvitaan langaton tukiasema tai langaton reititin. Tukiasema jakaa internetyhteyden langattomaksi muiden laitteiden saataville. Tavallinen kytkin ja reititin tulevat kyseen silloin, kun halutaan jakaa verkko langallisesti muihin laitteisiin. Tietoverkon rakentaminen (2005) kirjassa sanotaan tukiaseman olevan yksi langattoman lähiverkon keskeisimmistä laitteista. Monet tukiasemiksi tarkoitetut laitteet voivat toimia langattomina etäsiltoina, reitittiminä langattoman verkon välillä ja toistimena (wireless repeater). (Hakala & Vainio 2005, 158.)

Langaton verkko on mediakeskuksen sydän, jonka ympärille kaikki rakennettiin. Langaton verkko mahdollistaa esimerkiksi musiikin toistamisen verkkokiintolevyltä, tietokoneelta tai esimerkiksi valokuvien jakamisen älypuhelimesta televisiolle. Jokaisella käyttäjällä on wlanille omat käyttötarpeensa, mutta yleisesti wlan:ia käytetään yhdistämään kannettava, tabletti tai älypuhelin internetiin eri puolella kotia. Granlund (2007) sanoo kirjassaan Tietoliikenne langattomien lähiverkkojen yleistyneen niin kodeissa kuin työpaikoilla, sillä langattomuus tarjoaa enemmän vapauksia laitteiden sijoittelun suhteen kuin perinteinen parikaapeliratkaisu. (Granlund 2007, 65).

### **4.1 Tekniikka**

Wlanissa tieto liikkuu radioaalloilla laitteesta toiseen. Laitteessa täytyy olla wlan-adapteri tai sisäinen wlan-verkkokortti, jotta se pystyy ottamaan signaalia vastaan. Wlan ja siihen yhdistetyt laitteet toimivat valitulla taajuudella. Taajuutta valittaessa on hyvä valita taajuus, joka sisältää vähän liikennettä. Wlanin muita nimityksiä ovat WiFi ja Standard 802.11. Standardi on pelkistettynä verkkolaitteiden yhteinen kieli. Wlan koostuu tekniikkastandardeista ja niistä vanhin on 802.11. Tällä hetkellä käytössä on useiten 802.11g ja 802.11n -standardit. Tekniikkastandardi tarkoittaa wlanin toimintamallia. Standardit kehittyvät vuosien varrella paremmaksi ja nopeammaksi. Verkkolaitteissa ilmoitetaan, mitä standardia laite tukee eli millä standardeilla laite kykenee kommunikoimaan. Pekka Rousu kertoo Mikrobitin (2011) artikkelissa wlanin huimasta kehityksestä, ja siitä, kuinka erityisesti siirtonopeudet ja yhteyksien salaustekniikka ovat parantuneet. Rousu kirjoittaa 802.11g:n ja 802.11n:n olevan nykypäivän tekniikkaa. (2011, 42).

Hakala ja Vainio (2005) kertovat langattomien verkkojen toimivan mikroaaltoalueella, jolla toimivat useimmat langattomat puhelimet ja bluetooth-laitteet. Langattoman verkon tukiasemien ja mobiililaitteiden sijoitteluun tulisi kiinnittää huomiota jo verkon suunnitteluvaiheessa, koska mikroaallot eivät läpäise hyvin kiinteitä esteitä ja ne heijastuvat helposti erilaisista rakennusten pinnoista. (Hakala & Vainio 2005, 153.)

Oheisesta taulukosta nähdään IEEE 802.11-standardit ja niiden taajuusalueet, moduloinnit sekä kapasiteetit (Taulukko 2). Kirjassa Tietoverkon rakentaminen (2005) modulointitermeistä kerrottiin seuraavaa. FHSS "Taajuushyppelyhajaspektritekniikka käytettäessä signaalia siirretään useilla ajan mukaan vaihtuvilla taajuuksilla." (Hakala & Vainio 2005, 55). DSSS:ää kuvaillaan seuraavanlaisesti: "Suorasekvenssihajaspektitekniikka on sekä IEEE 801.11.b että 802.11g-verkon alle 20 Mb/s lähetyksessä käytettävä modulointimenetelmä. Siinä käytetään varsinaisen lähetettävän datan lisäksi koodausbittejä, joiden avulla signaalia lähetetään useammalla vaihtuvalla taajuudella." (2005, 55.) OFDM: "Monikantoaaltomodulointi on mentelmä, jossa siirrettävä informaatio lähetetään samanaikaisesti useampaa eritaajuista kantoaaltoa käyttämällä." (2005, 155.) CKK: "Moduloinnin lisäksi käytetään Complementary Code Keying koodausta, joka tarjoaa matemaattiset välineet suuremman tietomäärän lähettämiseen yhtenä signaalina." (2005, 155.)

IEEE 802.11 -standardit

| Numero  | Taajuusalue | Modulointi           | Kapasiteetti |
|---------|-------------|----------------------|--------------|
| 802.11  | 2,4 Ghz     | <b>FHSS tai DSSS</b> | $2$ Mb/s     |
| 802.11a | 5 Ghz       | <b>OFDM</b>          | 54 Mb/s      |
| 802.11b | 2.4 Ghz     | <b>DSSS + CKK</b>    | $11$ Mb/s    |
| 802.11g | 2,4 Ghz     | DSSS + CCK tai OFDM  | 54 Mb/s      |
| 802.11h | 5 Ghz       | <b>OFDM</b>          | 54 Mb/s      |

Taulukko 2 (Hakala & Vainio 2005, 152.)

### **5 LAITTEIDEN ASENNUS JA KYTKENTÄ**

Ensimmäisenä asennettiin kaapelimodeemi ja yhdistettiin se tietokoneeseen. Tämän jälkeen tietokoneella suoritettiin wlan-asetusten määrittäminen ja kotiverkon luominen. Kun kotiverkko ja wlan olivat kunnossa, asennettiin Playstation 3 ja liitettiin se kotiverkkoon. Sen jälkeen asennettiin ohjelmat. Laitteiden asennusvaiheessa kytkettiin myös vahvistin, Playstation 3 ja televisio toisiinsa. Asennusvaiheessa voitiin myös testata wlanin toimivuutta. Lopuksi tietokoneelle asennettiin Ps3 Media server-ohjelma. Kappaleessa Median käyttö ja hallinta kerron, miten kokoonpano toimi käytännössä.

### **5.1 Kotiverkon pystytys**

Työ alkoi kotiverkon pystyttämisellä ja modeemina käytettiin Thomson tcw770 yhdistelmäboxia. Taloyhtiössämme on kaapeliyhteys, joten operaattoriksi valittiin DNA:n ja yhteystyypiksi kaapelimodeemi. Teoreettiseksi latausnopeudeksi operaattori lupasi 100 megabittiä sekunnissa ja lähetysnopeuksi 20 megabittiä sekunnissa. Valitsin nopean yhteyden, sillä wlania varten tarvitsin paljon lataus- ja lähetyskaistaa. Pekka Rousu kertoo (2011) langattoman verkkoyhteyden olevan paras tapa koneiden verkottamiseen. Laitteet löytävät verkot ja muodostavat yhteyden automaattisesti. Langattomat verkot on kuitenkin syytä suojata salasanalla. Laitteet kysyvät mihin yhdistetään ja millä salasanalla. ( 2011, 40.)

Modeemi sijoitettiin pöydälle lähelle tietokonetta, jonka vieressä oli kaapeli- ja antennirasiat. Seuraavaksi RJ45-kaapelilla yhdistettiin modeemi ensimmäisestä portista tietokoneen verkkokorttiin ja lopuksi modeemista kaapelipiuha t-liittimeen. T-liitin asennettiin kaapelipistorasiaan. Kun modeemiin syttyivät merkkivalot, oli modeemi resetoitava ja palautettava varmuuden vuoksi oletusasetukset muun muassa salasana. Modeemin takana on resetointipainike ja resetointi tapahtui painamalla nappia 15 sekunnin ajan. Tämän aikana modeemissa vilkkuivat kaikki merkkivalot samanaikaisesti. Modeemin salasana myös palautui resetoitaessa oletussalasanaksi.

Resetoinnin jälkeen modeemi jätettiin rekisteröimään yhteyttä, mikä kesti korkeintaan kaksi tuntia. Yhteys oli käytettävissä, kun modeemin merkkivalot paloivat yhtäjaksoisesti. Olin tilannut internetyhteyden hyvissä ajoin kotiimme, joten minun ei tarvinnut odottaa modeemin rekisteröitymistä vaan yhteys oli heti käytettävissä.

Taulukko 3 (Dna Welho asennus- ja käyttöohje 10/2012, 7)

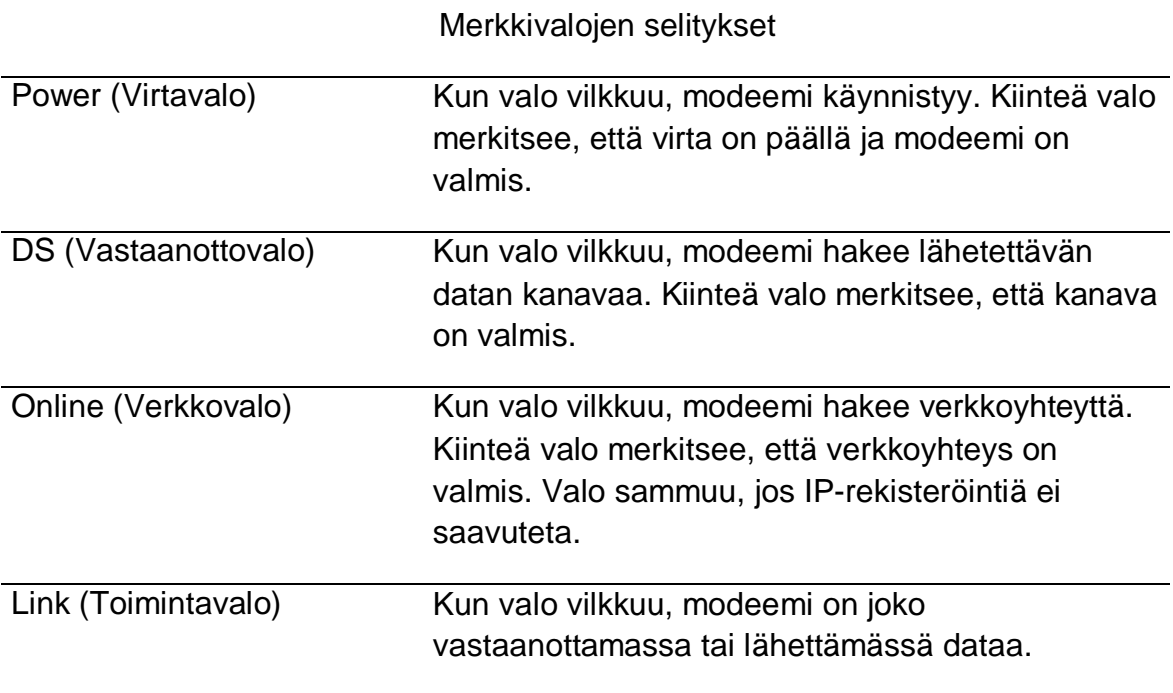

Kun modeemi oli asennettu ja se oli rekisteröinyt yhteyden, vaihdettiin salasana wlaniin. Modeemin kaikkia asetuksia hallitaan selainohjelmalla, mikä tarkoittaa, että avataan selain ja selaimen hakukenttään syötetään modeemin ip-osoite. Hakukenttään syötettiin modeemin ip:n, joka oli http://192.168.100.1 ja painettiin enter. Aukesi ikkuna, jonka kautta annettiin salasana. Käyttäjänimi-kohta jätettiin tyhjäksi ja salasana kohtaan kirjoitettiin pienellä "admin". Tämän jälkeen päästiin sivulle, josta pystyi muokkaamaan modeemin kaikkia asetuksia. Valittiin sivun vasemmasta reunasta navigointivalikosta

password-sivu, josta valittiin uusi salasana ja painettiin "apply", jonka jälkeen muutos tuli voimaan.

Seuraavaksi valittiin lähiverkolle nimi, mikä tapahtui ylälaidan navigointivalikosta "wireless" ja sieltä "primary network" -valikosta. Verkon nimen valinnassa SSID tarkoittaa langattoman verkon nimeä. Verkon nimeäminen helpottaa oman Wlan-verkon tunnistamista. Kirjassa Tietoverkon rakentaminen (2005) Hakala ja Vainio toteavat, että verkkojen rakentajia neuvotaan yleensä tietoturvasyistä jättämään verkon nimi tyhjäksi. Tällä ei ole kuitenkaan mitään tekemistä tietoturvan kanssa. SSID-tunnus ei liity salauksen tai käyttäjien tunnistukseen. (Hakala & Vainio 2005, 160.)

Tämän jälkeen valittiin lähetyskanava, jonka valinta tapahtui Wireless-valikon Radiokohdasta. Todennäköisesti wlan-verkkokortin kantamalla on muitakin langattomia tukiasemia etenkin kerrostalossa tai kaupungissa asuttaessa. Oletusasetukseltaan modeemi käytti kanavaa 1, 6 tai 11. Tukiasemat saattavat käyttää oletus-arvoisesti samaa kanavaa, jolloin tukiasemien lähetykset saattavat häiritä toisiaan ja aiheuttaa yhteyden heikkenemistä. Älypuhelimella testattiin, mitä wlan-verkkoja alueelta löytyy ja löydettiin viisi eri verkkoa. Oletettiin, että nämä tukiasemat käyttivät samoja oletuskanavia, joten valittiin oletuskanavan sijaan kanavaksi kahdeksan.

Kun lähetyskanava oli valittu, päätettiin, laitetaanko modeemi NAT -tilaan vai siltaavaantilaan. Nat-tilassa eli reitittävässä tilassa modeemi jakoi verkonosoitteet kaikille laitteille, joten jokaisella verkon laitteella oli oma ip-osoite. Reitittävässä tilassa oli myös palomuuri päällä ja internetiin näkyi vain yksi ip-osoite. Siltaavassa tilassa laitteet taas saivat omat iposoitteet suoraan ilman muunnosta operaattorilta. DNA tarjosi viisi kappaletta ip-osoitteita. Siltaavassa tilassa palomuuri ja NAT-tila olivat pois päältä. "Netwrok Address Translation (NAT) on menetelmä, jossa reititin tai yhdyskäytävä muuttaa sisäverkossa käytettävän, yleensä intranet-käyttöön määritellyn IP-osoitteen organisaation rekisteröimäksi viralliseksi IP-osoitteeksi lähettäessä paketteja julkiseen Internetverkkoon" (Hakala & Vainio 2005, 246).

Mediatoistimeksi valittiin Playstation 3:n, jolla pelataan myös nettipelejä ja ladataan Wlanin kautta peleihin esimerkiksi päivityksiä. Wlan-yhteyden toimivuuden kannalta ja Playstation 3:n toimivuuden kannalta päätettiin valita siltaava-tila. Olin lukenut, että monissa vikatapauksissa Wlanin asettaminen siltaavaan tilaan oli ratkaissut monia yhteys- ja nopeusongelmia. Playstation 3:n ja modeemin välisiä kommunikointiongelmia saattaa esiintyä, jos Playstation 3 ei ymmärrä modeemin suojausta tai modeemi rajoittaa Playtation 3:n kaistan käyttöä. Näin ollen siltaavaan tilaan asetettu modeemi antoi tavallaan laitteille vapaammat kädet toimia verkossa. Valittiin Administration-valikosta Management ja Switch mode sekä alasvetovalikosta Disable Mode ja Apply. Nyt modeemi käynnistyi uudelleen siltaavassa tilassa. Operaattorilta saamassa ohjeessa kehotettiin ottamaan pois päältä Ip Flood detection-asetus, jos internetyhteys katkeilee selaillessa, pelatessa tai ladattaessa tiedostoja. Ip flood detection tarkoittaa netistä tulevan ippakettihyökkäyksen tunnistamista. Tämä asetus otettiin pois yläpalkista "status" ja sieltä "firewall".

Kun modeemin asetukset olivat kunnossa ja wlan päällä, oli aika testata wlan-yhteyden toimivuutta. Wlanin toimivuutta testattiin olohuoneessa, johon matkaa modeemilta on noin 8 metriä seinien läpi. Wlan:in toimivuutta ja nopeutta testattiin Galaxy S3 älypuhelimella, jossa oli 802.11n standardin langaton verkkotekniikka. 802.11n:n teoreettinen nopeus oli 300Mbit/s, ja nopeus käytännössä 50-60 Mbit/s käytettäessä 2.4 Ghz taajuutta. Nopeustestiin käytettiin Androidin Play-kaupasta saatavaa Speed test-ohjelmaa. Speed test-ohjelman on luonut Ookla-niminen yritys. Speed test-ohjelman käyttö on yksinkertaista ja nopeaa, painetaan start-nappia, ja nopeustesti on valmis noin 30 sekunnissa. Testin tulokseksi saatiin 35 Mbit/s, johon oltiin tyytyväisiä, sillä signaalien välissä oli seinää ja kiintokalusteita, jotka saattoivat vaikuttaa suuresti wlanin toimivuuteen. Saatuun nopeuteen vaikutti merkittävästi se, että Galaxy S3:a on uusi 802.11n -tekniikan wlanstandardi. Vanhemman mallin standardissa, kuten 802.11g -standardissa, käytännön nopeus on 15-20 Mbit/s. Playstation 3 kappaleessa kerrotaan, millaisen tuloksen Playstation 3 sai nopeustestistä.

Nyt yhteys oli testattu ja se toimi. Signaali oli voimakas ja nopeustestin tulokset olivat hyvät. Wlanin yleisimpiä ongelmia ovat seinät, sillä ne saattavat vaimentaa signaalia

huomattavasti tai jopa estää yhteyttä muodostumasta. Modeemi kannattaisi sijoittaa mahdollisimman esteettömälle paikalla, mutta tässä ratkaisussa se sijaitsi tietokoneen vieressä. Tarkoituksena oli, että tietokone saadaan kytkettyä rj45-kaapelilla nettiin. Media Pc:n oli parempi olla kaapelilla yhdistettynä modeemiin, jotta tiedostojenjako, streamaus ja muut toiminnot saatiin toimimaan paremmin.

#### **5***.***2 Kotiverkon luominen**

Kun tietokone käynnistettiin ensimmäistä kertaa modeemin ollessa päällä, toimintavalmis tietokone ilmoitti Windows 7-käyttöjärjestelmässä työpöydällä uuden verkkoyhteyden löytymisestä. Kaapeliyhteyden ja yhdistelmä-modeemin tapauksessa internetyhteys oli täten luotu**.** Ei ollut tarpeen luoda erillistä yhteystyyppiä verkkoasetuksista. Seuraavaksi luotiin kotiverkko, sillä ilman kotiverkon asennusta laitteet eivät pystyisi käyttämäään wlan -verkkoa parhaalla mahdollisella tavalla. Kotiverkon asennus alkaa internetyhteyden luomisen jälkeen. Tietokone ilmoittaa uuden yhteyden löytymisestä, minkä jälkeen valitaan verkon tyyppi. Vaihtoehtoina oli muun muassa julkinenverkko ja yksityinen kotiverkko. Tässä kohdassa valittiin yksityinen kotiverkko. Tämän jälkeen valittiin ohjauspaneelista > Verkko & Internet > Verkko & Jakamiskeskus, josta valitaan kotiryhmä ja jakamisasetukset. Raksi kohtaan virtauta kuvia, videoita ja musiikkia kotiverkon kaikkiin laitteisiin. Tämän lisäksi laitettiin raksi kohtiin, jotka halutaan jakaa. Tässä tapauksessa ne olivat musiikki, videot ja tiedostot. Nämä asetukset mahdollistivat tiedostojen jakamisen Windows mediaplayerin tai jonkun muun mediaserverin kautta muille kotiverkon laitteistolle. Näillä asetuksilla voitiin myös jakaa tulostin verkossa eli muut verkon koneet voivat käyttää jaettua tulostinta. Verkon jakamisen lisäasetuksista laitettiin päälle verkon etsiminen, eli tietokone kykeni havaitsemaan verkossa muita laitteita sekä tulla muiden laitteiden havaittavaksi. Lisäksi otettiin käyttöön julkisen kansion jakaminen, joten kaikilla verkon laitteilla oli oikeus julkiseen kansioon. Julkiseen kansioon voidaan lisätä esimerkiksi yksittäisiä tiedostoja. Nyt wlan-verkko ja asetukset oli laitettu kuntoon sekä kotiverkko pystytetty. Seuraavaksi asennettiin mediatoistimena toimiva Playstation 3.

#### **5.3 Playstationin asennus ja käyttöönotto**

Seuraavaksi kytkettiin ja asennettiin Playstation 3. Liittämisen voi tehdä monella tapaa, sillä liitännät vaihtelevat mieltymysten ja tarjolla olevien laitteiden mukaan. Tässä tapauksessa tarkoituksena oli luoda monipuolinen mediakeskus, joten Playstation 3 liitettiin hdmi-kaapelilla av-vahvistimen hdmi 4-paikkaan. Vahvistimen hdmi-out liitännästä vietiin hdmi-kaapeli televisioon, joka tuo playstation 3:n kuvan television ruudulle. Äänet toistuivat vahvstimen kautta kaiuttimista. Ensimmäiseksi asennettiin Playstation 3 televisiotasolle ja kytkettiin hdmi-piuha vahvistimeen. Seuraavaksi asennettiin Playstation 3 järjestelmään verkkoyhteys.

Aiemmin oli luotu wlan-verkko ja asetettu halutut asetukset, joten oheislaitteiden asennukset voitiin aloittaa. Ensimmäiseksi Playstation 3:a valitaan internetyhteyden asetukset. Järjestelmä kysyy tämän jälkeen, tehdäänkö yhteydenmääritys tavalla helppo tai manuaalinen. Valittiin helppo, sillä kotiverkossa ei ole tarpeen säätää asetuksia sen enempää. Seuraavaksi kysytään yhteystyyppiä, eli langallinen vai langaton. Valittiin langaton ja mentiin seuraavaan kohtaan, jossa valitaan hakutyypiksi joko manuaalinen tai automaattinen. Valitaan automaattinen, jonka jälkeen tulee luettelo Playstation 3:n kantaman sisällä olevista tukiasemista. Luettelosta käy ilmi SSID, eli kotiverkon nimi ja suojaus, sekä signaalin voimakkuus. Playstation 3 löysi kolme tukiasemaa ja niistä valittiin oma. Seuraavaksi valittiin turva-asetukset. Playstation 3 ehdotti kolmea vaihtoehtoa, jotka olivat "ei suojausta", "WEP", tai "WPA-PSK/WPA2-PSK". Kirjassa Tietoverkon rakentaminen (2005) WEP:n kerrotaan olevan Wired Equivalent Privacy -protokolla. Tämä on perusmekanismi, jonka avulla pyritään turvaamaan tietoliikenne. Wep perustuu tukiasemien ja verkkokorttien salausavaimiin. (Hakala, Vainio. 2005, 168.) WPA on Wireless Fidelity Protected Access -protokolla, jonka sanotaan olevan tarkoitettu korjaamaan WEP-protokollan puutteita. 10 000 paketin välein salausavain vaihtuu automaattisesti. (2005, 169.) Asetukseksi valittiin WPA, sillä modeemi käyttää samaa suojausta. Tämän jälkeen syötettiin salausavain, joka on määritetty salasana. Kun salausavain kirjoitetaan, tulee vielä vahvistaa verkkoasetukset, jonka jälkeen näytölle ilmestyy luettelo tehdyistä asetuksista. Tallennetaan asetukset ja valitaan testaa yhteys.

Playstation 3 testasi yhteyden toimivuutta ja kaikki toimi oikein, jonka jälkeen vahvistetaan vielä yhteystesti ja yhteys on luotu.

Playstation 3:n verkkoyhteyteen vaikuttivat selvästi modeemin ja pelikonsolin välissä olevat seinät. Playstation 3 sai signaaliksi 70%. Kun Playstation 3:n verkkoyhteys oli kunnossa, asennettiin sisäiset ohjelmistot. Useimmat ohjelmistot vaativat ennen käynnistämistä Playstation network-tunnukset, jotka voi luoda ilmaiseksi. Asentaminen tapahtui klikkaamalla sovelluksen nimeä. Televisio- ja videopalvelut-valikosta löytyivät kaikki tarjolla olevat sovellukset.

### **5.4 Playstation ohjelmat ja ominaisuudet**

Playstation 3 asennettiin ja yhdistettiin kotiverkkoon. Playstation sisälsi ohjelmia, jotka olivat tärkeitä mediakeskuksen käytön kannalta. Aluksi asennettiin Yle Areena, jossa on tarjolla radio- ja televisio-ohjelmia, jotka on aiemmin esitetty radiossa tai televisiossa. Yle Areena ja Playstation 3 olivat yhdistelmänä hyvä keino katsoa esimerkiksi katsomatta jääneitä ohjelmia. Areenasta löytyy myös monipuolisesti vain sinne tarkoitettua materiaalia. Yle Areenaa on mahdollista käyttää myös älypuhelimella, tabletilla tai tietokoneella. Seuraavaksi asennettiin Youtube-sovellus. Sony ja Youtube ovat kehittäneet Playstation 3:lle oman Youtube-sovelluksen, joka toimii paremmin pelikonsolin ja television käyttöliittymän kanssa. Youtuben asennuksen jälkeen sovellukseen pystyi kirjautumaan gmail- tai youtube-tunnuksilla, jolloin pääsi katsomaan muun muassa omia suosikkilistoja, soittolistoja ja tykkäämisiä.

Kirjautuminen tapahtui osoitteessa www.youtube.com/active, johon syötettiin Playstation 3:n ruudulla annettu koodi. Käyttäjän Youtube-tili yhdistettiin Playstation 3 Youtubesovellukseen. Youtube-sovellus sisälsi myös tavan käyttää älypuhelinta kaukosäätimenä. Älypuhelimen täytyi olla yhdistettynä kotiverkkoon pystyäkseen kommunikoimaan Playstation 3:n kanssa. Asetuksien muokkaus onnistui valitsemalla asetukset-valikosta yhdistä laite ja sovellus ohjasi menemään yhdistettävällä laitteella osoitteeseen youtube.com/pair. Älypuhelimella mentiin edellä mainittuun osoitteeseen ja syötettiin

numerosarja, jonka jälkeen puhelin avasi youtube-sovelluksen ja ilmoitti, että laite oli yhdistetty televisioon. Youtube-sovelluksen etäkäyttö onnistui käyttämällä älypuhelimen Youtube-sovellusta, jolloin haetut videot ja soittolistat toistuivat television välityksellä.

Vidzonella voi toistaa ilmaiseksi tuhansia musiikkivideoita. Sovelluksen tarkoituksena on katsoa videoita ja luoda omia listoja. Listoja on hyvä luoda esimerkiksi genreittäin tai jokaiselle bändille omat. Vidzonessa musiikki on jaettu tyylisuunta zoneihin, esimerkiksi rock zone tai vaikkapa 80 hits zone. Palvelusta löytyy paljon erillaisia zoneja. Vidzone päivittyy jatkuvasti, joten tarjolla on aina uusimmat videot.

Music unlimited on maksullinen musiikkipalvelu. Ensimmäisen kuukauden palvelua voi kokeilla ilmaiseksi ja tämän jälkeen palvelussa on kuukausimaksu. Palvelusta löytyy miljoonia kappeleita. Music unlimitedia voi käyttää myös PSP:llä, Android-puhelimella ja Sony Tablet -laitteella. Tässä työssä en käytä Music unlimitedia sen maksullisuuden vuoksi**.** Netflix on maksullinen elokuvia ja sarjoja toimittava palvelu. Netflix:ssä käyttäjä voi katsoa elokuvia ja sarjoja kuukausimaksun hinnalla. Netflix toimii myös muilla erillaisilla laitteilla.

#### **5.5 Playstation 3:n Media serverin asennus**

Playstation 3 Media server on DLNA yhteensopiva UPnP media serveri. It-alan verkkojulkaisija fin.afterdawn.com kertoo DLNA:n (Digital Living Network Alliance) tarkoittavan kuluttajaelektroniikka-, tietokone- ja mobiililaitteita valmistavien yritysten liittoumaa. Liittouman on tarkoitus taata verkkoyhteyden avulla helppo kommunikointi erillaisten laitteiden välillä. Sivusto kertoo myös UPnP:n (Universal Plug and Play) olevan kokoelma verkkoprotokollia. Verkkoprotokollien tarkoitus on helpottaa medialaitteiden yhteistoimintaa ja luoda vaivattomasti yhteys laitteiston välille. (Afterdawn www-sivut 12.10.2013.)

Alunperin ohjelma kirjoitettiin sopimaan vain Playstation 3:n kanssa, mutta se on ajan myötä laajentunut myös muihin laitteisiin esimerkiksi Xbox 360, moniin Samsungin, Sonyn, Pioneerin ja Philipsin televisioihin sekä liitettäviin laitteisiin. Ohjelma on kirjoitettu javakielellä ja se streamaa tai transkoodaa. Afterdawn www-sivuilla kerrotaan Transcodingtermin tarkoittavan audion tai videon pakkaamista. Transkoodauksessa dataa joko poistetaan tai muokataan tietystä kohtaa tiedostoa, jotta tiedoston koko pienenee. (Afterdawn www-sivut 12.10.2013.) Seuraavassa taulukossa esitellään Ps3 Media serverin ominaisuuksia.

### Taulukko 4

### Ps3 Media serverin ominaisuudet

Käyttövalmis napin painalluksella. Ei tarvitse codeckki paketteja. Ei tarvitse kansioiden konfigurointia. Automaattinen päivitys.

Reaali aikainen videoiden transkoodaus.

Suora streaumaus DTS/DTS-HD ytimestä vastaanottimeen.

Etsintä tuki transkoodatessa.

DvD iso-levynkuva ja Video\_Ts kansioitten transkoodaus

OGG, FLAC, MPC ja APE ääni transkoodaus

Kuva generointi videoille

Virtuaalinen kansio ääni tai tekstitys kielille Ps3:sta

Streamaus Ps3:a tukeville tiedostotyypeille kuten Mp3, Jpg, Png, Gif, Tiff ja kaikentyyppisille videoille.

Näyttää Raw pienkuvat, tukee kuva pohjaiset syötteet, kuten Flickr ja Picasaweb.

Tuki Zip ja Rar tiedostoille.

Internet Tv ja Nettiradio tuki. Podcast ääni ja videotuki.

#### Flac 96Khz/24bits/5.1 tuki

Ps3 Media server:in asennus oli helppoa, mutta ennen asennusta täytyi tehdä asennukset, jotta ohjelma toimi oikein. Aluksi varmistettiin, että modeemista oli sallittu UPnP yhteys, sillä ohjelma käytti tätä protokollaa toimiakseen. UPnP aktivoitiin modeemin asetuksista päälle. Ohjelma perustui ohjelmointikieli Javaan, joten tarvittiin viimeisin versio javaohjelmasta. Käytettävässä tietokoneessa oli java valmiina. Palomuuria käyttäessä täytyi palomuurin asetuksista sallia UPnP-liikenne tietokoneen ja Playstation 3:n välille. Käytössä oli Windowsin oma palomuuri, jossa UPnP oli sallittu. Käynnistyksen jälkeen ohjelma haki automaattisesti lähiverkon medialaitteet eli laitteiden oli oltava päällä, jotta saatiin muodostettua yhteys laitteisiin. Ohjelman navigointi ja jakoasetuksissa oletuksena oli jaettavana tietokoneen kaikki kiintolevyt, joten Playstation 3:lla oli oikeudet kaikkiin jaettuihin kiintolevyihin. Jaettavat tiedostot voi määrittää lisäämällä erikseen jaettavat kansiot, mikäli ei halua jakaa koko kiintolevyä. Tämä myös helpoittaa navigointia Playstation 3:lla. Afterdawn www-sivusto kertoo, että streamauksessa materiaalia ladataan puskuriin kunnes puskuri on täynnä, jonka jälkeen alkaa toistaminen. Kun materiaalia ladataan samalla sitä myös toistetaan. Jos latausvaiheessa tulee keskeytys, myös toistaminen keskeytetään. Streamaus voi tulla tiedostosta tai sen voi generoida lennosta, esimerkiksi live-konsertista. (Afterdawn www-sivut 12.10.2013.)

### **6 KEHITYSMAHDOLLISUUDET**

Kodin viihdekeskuksissa langatonta kotiverkkoa kannattaa hyödyntää muullakin tavoin kuin käyttämällä internetiä kannettavalla, tabletilla tai älypuhelimella. Kerron seuraavaksi, kuinka oheislaitteita voidaan hyödyntää langattomassa kotiverkossa, ja mitä mahdollisia käyttötapoja laitteille löytyy. Yleisimmät oheislaitteet kotona ovat älypuhelin ja tabletti.

Älypuhelinta voidaan hyödyntää monella tapaa ja tässä esimerkissä käytetään Samsung Galaxy S3 android-puhelinta. Nykyään puhelimia käytetään paljon musiikin kuuntelemiseen. Älypuhelimissa on paljon tilaa ja tilaa voi myös lisätä muistikortilla. Puhelimet voidaan liittää langattomasti televisioihin ja näin ollen voidaan näyttää vaikka valokuvia television ruudulta. Musiikkia kuunneltaessa puhelin voidaan liittää RCA-piuhalla av-vahvistiminen AUX-liitäntään. Musiikin toistamisen lisäksi puhelinta voidaan käyttää Playstation 3 Youtube-sovelluksen kaukosäätimenä.

Tablettitietokoneet ovat viimevuosina yleistyneet huomattavasti. Tabletin käyttö kotiverkossa on hyvin samantapaista kuin älypuhelimen. Tabletti voidaan yhdistää hdmi piuhalla televisioon tai av-vahvistimineen ja toistaa sisältö sitä kautta. Applella on myös mahdollista käyttää Airplay toimintoa ja peilata sisältö langattomasti Apple tv:n kautta televisioon.

iTunes on Applen julkaisema maksuton musiikin ja videoitten hallintaohjelma. Itunes on saatavilla OS X ja Microsoft Windows käyttöjärjestelmille. Ohjelmaa käytetään musiikki ja videotiedostokokoelmien organisointiin, sekä tiedostojen siirtämiseen Applen laitteille kuten iPod:iin, iPhone:en ja iPad:iin. Ohjelmalla onnistuu myös muuntaa CD-levyt AAC- tai Mp3-formaattiin. iTunes sisältää myös verkkokauppa iStoren josta käyttäjä voi ostaa musiikkia, elokuvia ja kirjoja. iStore vuokraa myös elokuvia. iStore sisältää myös AppStore sovelluskaupan josta ostetaan tai hankitaan ilmaiseksi ohjelmia Applen tuotteille. iTunes Storesta ostetut kappaleet ovat DRM-suojattuja (Digital Rights Management), mikä

tarkoittaa, että DRM-suojattuja kappaleita voidaan soittaa ainoastaan iTunes soittoohjelmalla sekä Applen omilla iPod musiikkisoittimilla. Suojaamattomia kappaleita voidaan soittaa niissä soittimissa, jotka tukevat AAC-formaattia. iTunes yhdistettynä Apple tv:n oheislaitteeseen mahdollistaa iTunesin käytön suoraan esimerkiksi olohuoneen televisiolta. Tietokoneen ja iTunesin ollessa päällä iTunes ohjaa toistettavan sisällön Apple tv:lle, joka jakaa sen televisiolle tai esimerkiksi av-vahvistimelle. Ohjelmaa voi käyttää Ps3 Media serverin tapaan sillä erolla, että iTunes varastoi median ja myös käyttö tapahtuu sen kautta. iTunesin käyttö on mahdollista myös etänä Applen airplay-palvelun kautta esimerkiksi iPadilla.

Lisää kehitysmahdollisuuksia tarjoaa verkkokiintolevyt. Verkkokiintolevy tarjoaa lisää säilytystilaa medialle ja tiedostoille. Laitteet on helppo yhdistää verkkokiintolevyyn, sillä verkkokiintolevy on yhdistetty langattomaan kotiverkkoon. Laitteet voivat ladata sieltä tietoa, lähettää tietoa tai jopa toistaa suoraan tietoa sitä kautta. Toisinaan päädytään varastoimaan kaikki tieto tietokoneen sijaan verkkokiintolevyille. Tämä ratkaisu tuo selkeyttä medianhallintaan sekä säästää tilaa tietokoneelta.

# **7 MEDIAKESKUKSEN KÄYTTÖ JA MEDIAN HALLINTA**

Asennuksien jälkeen laitteisto oli valmiina ja oli aika testata kokoonpanoa. Ps3 Media serveri käynnistettiin ensimmäisenä ja se löysi olohuoneen Playstation 3:n. Aiemmin oli laitettu jakoon musiikkia, videoita ja tiedostoja tietokoneelta. Olohuoneessa Playstation 3 valikkoihin ilmestyi media serverin kuvake, jota klikkaamalla saatiin auki jaetut kansiot. Tiedostot toistuivat moitteettomasti verkon kautta, joten kotiverkko toimi hyvin. Playstation 3:lla päästiin käsiksi tietokoneella sijaitseviin valokuviin, jotka Playstation 3 avasi omassa valokuvat-sovelluksessa. Musiikki, videot ja teräväpiirtomateriaali toistuivat tietokoneelta hyvin. Olohuoneessa puhelimen yhdistäminen Playstation 3 järjestelmään onnistui ja Youtubesta omien soittolistojen kuunteleminen puhelimen kautta oli vaivatonta ja mukava käyttää.

Kodin viihdekeskuksissa oleelliseksi kysymykseksi tulee, kuinka varastoida kaikki tieto kuten musiikit, videot ja kuvat. Yleensä mediaa säilytetään tietokoneella kiintolevyllä, josta se jaetaan muille laitteille verkon kautta, mutta on myös mahdollista säilyttää tietoa muillakin tavoilla. Kotiverkkoon voidaan kytkeä verkkokiintolevy tiedon säilyttämistä varten. Verkkokiintolevyt ovat viimevuosina kasvattaneet suosiotaan ja nykyään moni liittää kotiverkkoonsa verkkokiintolevyn tiedostojen jakamisen ja hallinnan helppouden kannalta. Verkkokiintolevyä käytettäessä tietokoneen kiintolevyn tilaa säästetään sekä tieto voidaan kätevästi keskittää yhteen paikkaan, josta kaikki verkon laitteet voivat sitä hyödyntää. Ulkoinen kiintolevy toimii Usb 2- ja 3-liitännöillä. Työssä keskitettiin videot ja valokuvat tietokoneen kovalevylle ja osa musiikista Playstation 3:n kovalevylle. Verkkokiintolevyistä käytetään myös nimitystä Nas-verkkolevy, joka hieman eroaa tavallisesta ulkoisesta kiintolevystä. Mikrobitin artikkelissa Opas verkkokiintolevyn maailmaan (2012) kerrotaan Nas:sta seuraavaa: "NAS (Network Attached Storage) on nimensä mukaisesti tallennuslaite, joka kytketään verkkoon. Toisin kuin tavanomainen ulkoinen kiintolevy, se pystyy palvelemaan useita tietokoneita samaan aikaan ja hoitamaan tiedostojen jakamisen niiden välillä. Nas toimii parhaiten luotettavassa ja nopeassa langallisessa verkossa, mutta sitä voi hyödyntää myös langattomaan verkkoon kytketyssä pc:ssä. Myös monet muut laitteet kuin tietokoneet voivat hyödyntää joko Windows-verkkojakoja tai useimmista uusista Nas:a löytyviä media- tai iTunes-palvelimia." (Vähimaa 2012,17.)

Nas-verkkolevyt tarjoavat RAID-suojausta ja mahdollisuuden jakaa laite monelle käyttäjälle. Tämä tarkoittaa, että jokaisella käyttäjällä on oma kotihakemistonsa ja myös mahdollisuus säilyttää henkilökohtaisia tiedostoja. Verkkokiintolevyn käyttäminen ei eroa juurikaan tavallisen kiintolevyn käyttämisestä. Langattomassa verkossa tiedostojen, kuten videoiden toistaminen verkkokiintolevyltä ei ole ongelma, mikäli kotiverkko hyödyntään uusinta wlan standardia. Vähimaa (2012) Mikrobitti-lehdestä kertoo, että RAID (Redundtant Array of Independent Disks) on tekniikkakokoelma. Tässä tekniikassa useat kiintolevyt toimivat yhteistyössä. Yhteistyöllä parannetaan luotettavuutta ja suorituskykyä. (2012,18.)

### **8 POHDINTA**

Opinnäytetyön tekeminen oli opettavainen, mutta raskas prosessi. Olen tyytyväinen työni lopputulokseen, vaikka kehitettävää vielä jäi. Työn tavoitteena oli suunnitella ja toteuttaa toimiva sekä helppokäyttöinen mediakeskus, minkä mielestäni saavutin. Mediakeskusta voi kehittää ajan myötä paremmaksi ja lisää käyttöominaisuuksia siihen saadaan erilaisilla oheislaitteilla. Tämän työn avulla kiinnostuin lisää mediakeskusten monipuolisuudesta ja kehitysmahdollisuuksista. Työ tarjosi haasteita, jotka selvitin ja lopputulos toimi moitteettomasti. Muun muasssa streamaus, tiedostojen toistaminen ja oheislaitteiden käyttäminen onnistuivat ongelmitta. Olen tyytyväinen siihen, että mediakeskus suoritui tehtävästään valitsemallani laite- ja ohjelmistokokoonpanolla.

Kehitettävää jäi mielestäni käyttömukavuudessa, mikä tarjoaa lisähaasteita tulevaisuuden varalle. Ratkaisuna tähän olisi ollut verkkokiintolevy, joka tarjoaisi lisää säilytystilaa. Musiikin toistaminen on myös toinen kehityshaaste. Käyttökokemukseni perusteella luulen, että paras tulos saavutetaan yhdistämällä tablettitietokone vahvistimeen, jonka kautta musiikin toistaminen tapahtuisi. Muut toiminnot aion säilyttää ennallaan.

Työn rajaus onnistui kohtalaisesti. Mielestäni onnistuin keskittymään juuri tähän kokoonpanoon ja tuomaan sen ominaisuudet ja hyödyt esille. Osasin myös pohtia eri ratkaisuja valitsemieni laitteistojen ja kokoonpanon tilalle. Mielestäni rakennusvaiheen kertominen oli olennainen ja tärkeä osa työtäni. Oheislaitteden hyödyntämiseen olisi voinut panostaa enemmän sekä mediakeskuksen yleiseen käyttämiseen. Jokatapauksessa mediakeskusta on helppo päivittää ja muokata mielensä mukaan.

Opin työssäni langattomista verkoista, tekniikoista ja siitä, kuinka laitteita voidaan käyttää langattomassa verkossa. Sain myös uutta näkökulmaa siihen, miten kodin viihderatkaisuja voidaan toteuttaa. Olen kehittynyt opiskelijana opinnäytetyöprosessin aikana ja olen onnellinen, että sain työni lopulta valmiiksi.

### **LIITE 1**

Termistö

Reititin: Ohjaa verkkoliikennettä haluttuihin osoitteisiin.

Kytkin: Yhdistää useita laitteita samaan verkkoon

Palomuuri: Suodattaa verkkoliikenteestä pois ei toivotut paketit

Modeemi: Internet-yhteyden muodostamiseen tarvittava laite.

Salaus: Liikenteen salakirjoittaminen esimerkiksi salasanalla.

Wep: Vanha salausmenetelmä langattomiin verkkoihin.

Wpa2: Uusi suositeltu salausmenetelmä langattomiin verkkoihin.

Rj45: Verkkokaapeli liitin.

Cat6: Verkkokaapelin tyyppi.

Palvelin: Verkossa tietoa jakava ja vastaanottava kone.

Verkkolevy: Verkossa oleva paikka tiedostoille

Serveri: Palvelin

Wlan: Langaton verkko

Wifi: Langaton verkko

Langaton verkko: Tietokoneinen välillä radioteitse tietoa siirtävä yhteys.

Ip-osoite: Internetissä käytettävä tapa yksilöidä verkon tietokoneet

Portti: Kertoo mihin tietyssä ip-osoitteessa halutaan yhteys

Paketti: Verkossa liikkuva tietoa jaetaan paketteihin

Ethernet: Tietoverkko tyyppi

Bluetooth: Mobiililaitteissa käytetty langaton yhte

# **LÄHTEET**

Afterdawn www-sivut 2013. Hakupäivä 12.10.2013.

<http://fin.afterdawn.com/sanasto/selitys.cfm/dlna>

Afterdawn www-sivut 2013. Hakupäivä 12.10.2013.

<http://fin.afterdawn.com/sanasto/selitys.cfm/upnp>

Afterdawn www-sivut 2013. Hakupäivä 12.10.2013.

<http://fin.afterdawn.com/sanasto/selitys.cfm/transcoding>

Afterdawn www-sivut 2013. Hakupäivä 12.10.2013.

<http://fin.afterdawn.com/sanasto/selitys.cfm/streamaus>

Dna Welho asennus- ja käyttöohje 10/2012, 7.

Granlund, K. 2007 Tietoliikenne. Porvoo: Docendo.

Hakala, M. & Vainio, M. 2005. Tietoverkon rakentaminen. Porvoo: Docendo.

Hämeen-Anttila, T. 2003 Tietoliikenteen perusteet. Porvoo: Docendo.

Rousu, P. 2011. Kotikoneet kätevästi nettiin. Mikrobitti 1/2011, 42–43.

Sony Computer Entertainment Europe, 2013. Järjestelmän tiedot. Hakupäivä 13.10.2013. <http://fi.playstation.com/ps3system/#select-tab-specifications>

Vähimaa, Al. 2012. NAS - kotiverkon kätevä tallennin. Mikrobitti 03/2012, 18–19.